# 分散組込みシステム向き Webベース開発環境

プラウィーン アモーンタマウット  $^{1,a)}$  早川 栄一 $^{2,b)}$ 

概要: CPS や IoT などの分散組込みシステムは, センサ・アクチュエータを備えた多様な組込みシステム とサーバ群とをネットワークを介して接続するシステムである. 幅広い分野への応用を可能にするには、多 様な組込みシステムのプロ グラ ミ ングやテスト を 容易に行える開発環境が必要になる . 本研究は, CPS/IoT の要求を考慮して、Web ベースで容易にコーディングおよびセンサやアクチュエータのモニタリングが可 能な開発環境を構築した. 本環境の特徴は次のとおりである: (1) コマンド ベースおよびスクリプト 言語 でのデバイスのコーディングが可能, (2) タイムスタンプを含めた通信データのトレースおよび閲覧が可 能, (3) 複数の組込み機器のアク セス状況の閲覧が可能. 2015 Industries and Society of Taxable 2016 All  $\sim$  Japan 34 (1993)<br>
2015 B. All  $\frac{1}{2}$  Society of Japan 34 (1995)<br>
2016 - The Context of Japan 34 (1995)  $\sim$  Japan 34 (1995)  $\sim$  Japan 34 (1995)  $\sim$  Japan 34 (1995)

キーワード: CPS, IoT, Web, プログラミング環境, 分散組込みシステム

## Web-based Programming Environment for Networked Embedded System

## PRAWEEN AMONTAMAVUT<sup>1,a)</sup> EIICHI HAYAKAWA<sup>2,b)</sup>

Abstract: Web-based distributed embedded system is a system that included CPS and IoT consists of heterogenous embedded system, sensors, and actuators connected to cloud servers. Developing the system requires simple prototyping and programming environment in order to support practical use in various fields. We developed the Web-based coding and monitoring environment for the system. The features of the system are following: (1) presenting the simple coding interface with command line and Javascript via the Web server, (2) browsing the accessible embedded system nodes on the browsers, and (3) monitoring and browsing the communication behavior of the sensors and actuators on the browser.

Keywords: CPS, IoT, Web, Networked Embedded System, Web-based Programming Environment

## 1. はじ めに

サイ バーフ ィ ジカルシステム (CPS) [1][2][3] は, センサ やアクチュエータを備えたフィジカルシステムである組込 みシステムと, ネットワーク上のサーバによる計算·情報 の処理というサイバーシステムを結合してインタラクショ ンをすることにより、実世界に対してより高度なサービス を提供するシステムであり, [1]と [2] などで示されてい るように,現在様々な研究開発が行われている. また,イン ターネットを注目して、モノにおいて人間を支えるインタ

ラクションが可能なサービスやモノへのアクチュエーショ ンなどを可能にさせる情報技術であるモノのインターネッ ト (IoT) [4] の概念も 注目を 集め, こ れについて も 多く の 研究開発が行われて いる . CPS や IoT は類似の概念であ り [5], どちらもサイバー世界において実世界という物理シ ステムと情報を結びつける分散組込みシステムとして考え ることができる.

このような分散組込みシステムは、センサ·アクチュエー タを備えた多様な組込みシステムを結び付けるサーバ群と ネットワークを介して接続するシステムによって構成する ことができる. 農業や医療, 交通, ホームオートメション, システム教育など幅広い分野への応用を可能にする IT· ICT の統合システムの構築が行われている [5].

このような分散型の組込みシステムのプログラミングは 容易ではない. その理由としては、複数、多種のデバイス を扱う必要があり、そのためのプログラミング環境を個別

<sup>1</sup> 拓殖大学大学院工学研究科電子情報工学専攻 Takushoku University, Graduate School of Engineering, Electronics and Information Sciences

<sup>2</sup> 拓殖大学工学部情報工学科 Takushoku University, Faculty of Engineering, Department of Computer Science

a) praween@hykwlab.org<br>b) havakawa@cs takushol

b) hayakawa@cs.takushoku-u.ac.jp

に用意する必要があることである. 環境そのものや API が 異なっていることが多く、それらの違いを吸収するための ライブラリ群を用意する必要があるが、そのためのコスト は種類や台数に比例して高くなっていく. また、離れた場 所に設置されたデバイスを操作することから, デバイスの 状況やデータのやりとりを確認することが難しくなってい る. これらのデバイス群のモニタリングは, マシンの種類 によって個別のツールを用意しなければならないことが多 く、手間がかかる. さらに、時間制約を持つデバイスの場合 には、ネットワーク構成の違いやプロトコルによる通信遅 延を 意識する 必要がある が, そのための監視システムが必 要となる.

本研究は、上記のような CPS/IoT の要求を考慮し満た し た分散組込みシステムの開発環境を 容易に開発が可能に するのが目的である.

#### 2. 要求分析

本システムの要求分析は次のとおりである.

( 1 ) 複数のデバイ スに対応し た環境を イ ンスト ールせずに 利用できること

ネットワーク型の組込みシステムでは、複数、多種の デバイ ス を 用いる . 近年では, Raspberry Pi や Intel Edison などのデバイスを安価に入手することが可能 である が, それら は同じ Linux が動作し ている 環境で も, 入出力の構造や API が異なるために, 単一のプロ グラ ムでアク セスする こ と ができ ない. こ れら のボー ド 類やセンサが混在した環境を用いる場合に、それぞ れに適し たプロ グラ ミ ン グ環境を 用意する のは非常 に手間がかかる. Scratch[6] や Python のようにボー ド 内にプログラミング環境を用意できる場合もある が、多くの場合、開発環境としては非力なことが多い. Eclipse[7] のような本格的な IDE はインストールに時 間がかかる こ と も あり , 利用者がすぐ に利用可能にす るには、開発環境をインストールせずに利用できるこ とが望ましい. 2015 Information Processing Control 2015 - 2017 - 2017 - 2018 - 2018 - 2018 - 2018 - 2018 - 2018 - 2018 - 2018 - 2018 - 2018 - 2018 - 2018 - 2018 - 2018 - 2018 - 2018 - 2018 - 2018 - 2018 - 2018 - 2018 - 2018 - 2018 - 2

(2) プロトタイピングが容易なこと

IoT のシステムでは, Web を利用していることから, 動 的なデバイ スやサービスの追加が容易である 必要があ る . それにはデバイ スやシステム構成ま で含めて, プ ログラミングを行う前に容易にプロトタイピングを行 い, 構成についてテストが容易になっている必要があ る. また, 記述性がよく Webと親和性の高いプログラ ミング言語が利用できる必要がある.

(3) システムや通信の状態をプログラミング環境と連動さ せてモニタリングできること

CPS などで時間制約のある システム構築を 行う 場合, ネットワークでの通信遅延や構成を見直す必要がでて くる. これには、通信状態のモニタリングが必要とな

る. 通常, このようなモニタリングは, 別のツールを用 いることが多いが, これはシステムインストールを伴 うために, 利用コストが高くなる. これらのモニタリ ングおよび、その結果の可視化ツールが開発システム と同一の環境内で利用できる必要がある.

#### 3. システムの特徴

前章の要求分析を受け、次のような特徴を持つ分散組込 みシステム向き Web ベース開発環境を構築した.

- (1) Web ベースのプログラミング環境の提供
	- 開発環境をインストールせずに CPS/IoT のプログラ ミングが可能なように, Web ベースの開発環境を提供 する. これによって Web ブラウザだけ用意できれば. ソフトウェアをインストールせずにすぐにプログラミ ングが可能になる . 特に IoT の環境では通信や操作の 基盤と し て Web を 用いる こ と が多く , 親和性が高いと いう 利点もある.
- (2) コマンドラインとプログラミング言語の両方のサポー ト

システムの構成や動作を確認するために、簡易なコマ ンド ラインインタフェースを提供する. これによって, 対話的にシステム状態を変更することが可能になり, システム構成の変更に追従することが容易になる. ま た、プログラミングについては Web 環境と親和性の 高い Javascript の API およびコーディング環境を用 意した. これによって、プロトタイピングや実験から, 実際のシステムまでをシームレスに実装していくこと が可能になる.

(3) Web ベースのモニタリングおよび可視化システムの 提供

組込みシステム間の通信やノード の状態をモニタリン グして, 可視化する環境を提供する. これによって, ネットワーク構造や状態によるシステムの変化や問題 点を 発見し やすく する . こ の環境は, Web ベースで提 供することで、上記のプログラミング環境と統合して 利用することが可能である.

4. 設計

本節は分散組込みシステム向き Web ベース開発環境の 設計と実装を述べる.

4.1 全体構成

本システムの階層を 図 1 に示す. 本システムは三つのレ イヤから構成する.

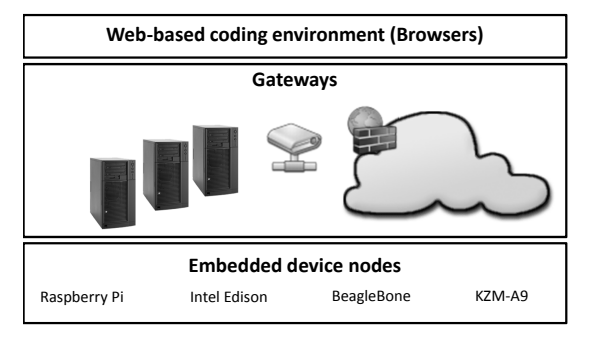

図 1 システムの階層 Fig. 1 Layer of the system.

- ( 1 ) 組込み機器ノ ード (Embedded device nodes)
	- センサやアクチュエータを接続して、ネットワークを 介してサービスを受けるための組込み機器ノードを 用意する . Raspberry Pi や Intel Edison, BeagleBone, KZM-A9 など Linux が動作するシステムを想定して いる. プログラムのデプロイやシステムのモニタリン グを行って、サーバ群と協調して動作するように, 組 込み機器ノードの制御プログラム(以下, Blue-Sky モ ジュールと呼ぶ)を実行する. 制御プログラムによっ てシステムの差異を 吸収する こ と が可能になる .
- $( 2 )$  ゲートウェイ (Gateways)

多種, 複数の組込み機器を統合して、プログラミング 環境を提供し、外部のクラウドサーバへのサービス中 継を行う部分である. コーディングおよび可視化の環 境を提供する Web サーバ機能と, 組込み機器ノード と 通信する ための API から 構成さ れている . API を 介 した通信はログとして保存することで, やりとりを可 視化することが可能になる. また, バックエンドのク ラウド サービスとしては、分散ファイルシステムであ る GlusterFS や Key-Value Store である redis を 用い たデータストアを用意して、センサデータの保存を可 能にしている. ゲートウェイ上では組込み機器ノード は仮想的なデバイスとして管理しているので、ノード で不足している機能はゲート ウェイでソフト ウェアに より補完することも可能である.

( 3 ) Web ベースコーディ ング環境 (Web-based coding environment)

開発者はブラウザにおける Web 上で提供しているプロ グラミング環境を用いて、センサやアクチュエータのプ ログラミングやテストを行うことができる. 本環境が 対象とする言語はコマンドスクリプトと Javascript で ある. コマンドスクリプトは本コーディング環境のプ ロトタイピングで用いるスクリプトである. javascript は開発言語として利用できる. また、データ通信のシー ケンスやデバイ ス情報の可視化環境も 併せて提供する . この階層構成に基づき、図2の全体構成を採用した.

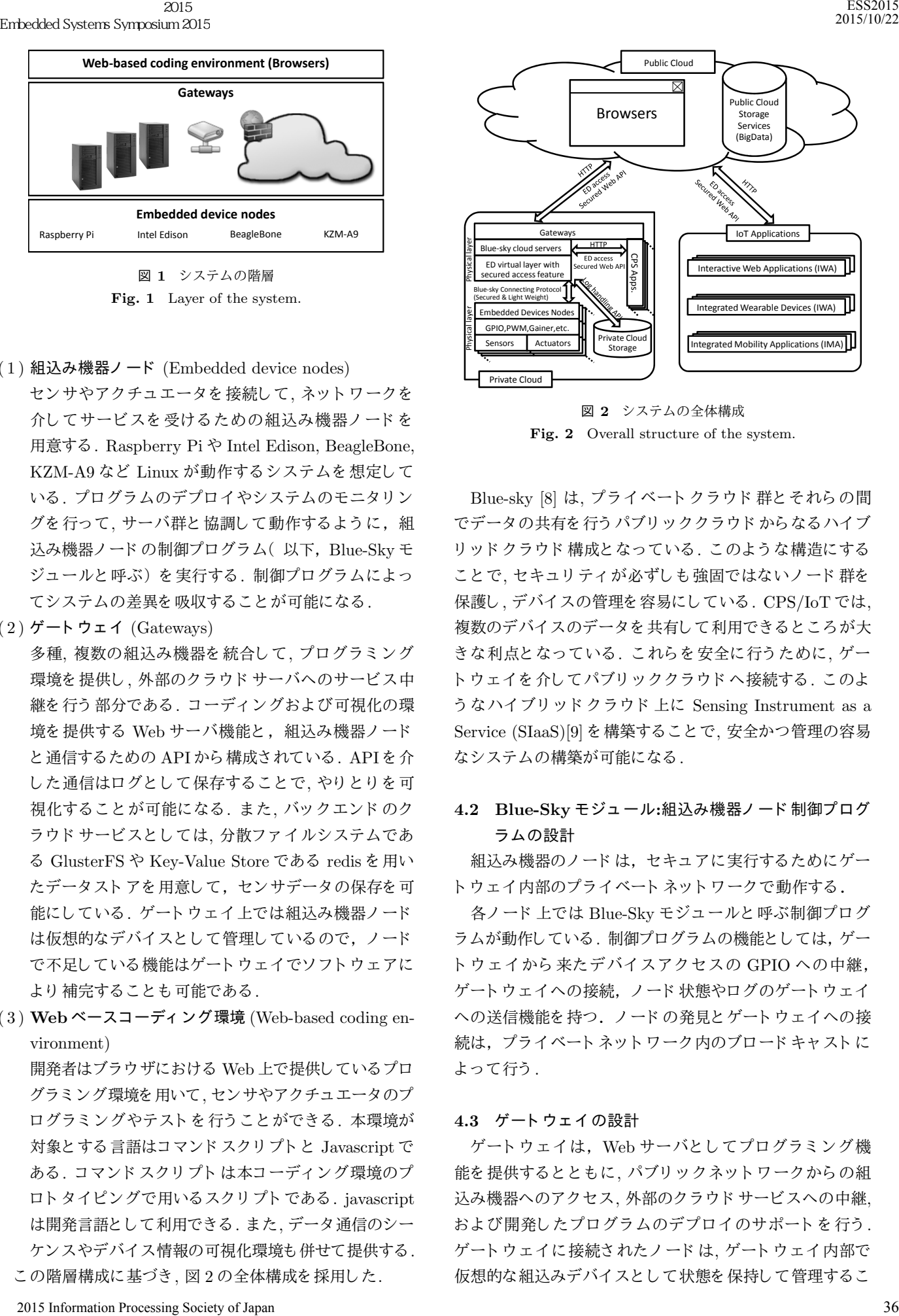

ESS2015 2015/10/22

図 2 システムの全体構成 Fig. 2 Overall structure of the system.

Blue-sky [8] は, プライベートクラウド群とそれらの間 でデータの共有を行うパブリッククラウドからなるハイブ リッドクラウド 構成となっている. このような構造にする ことで, セキュリティが必ずしも強固ではないノード群を 保護し , デバイ スの管理を 容易にし ている . CPS/IoT では, 複数のデバイスのデータを共有して利用できるところが大 きな利点となっている. これらを安全に行うために、ゲー トウェイを介してパブリッククラウドへ接続する. このよ うなハイブリッドクラウド 上に Sensing Instrument as a Service (SIaaS)[9] を 構築する こ と で, 安全かつ管理の容易 なシステムの構築が可能になる .

## 4.2 Blue-Sky モジュ ール:組込み機器ノ ード 制御プログ ラ ムの設計

組込み機器のノードは、セキュアに実行するためにゲー トウェイ内部のプライベートネットワークで動作する.

各ノ ード 上では Blue-Sky モジュ ールと 呼ぶ制御プロ グ ラムが動作している. 制御プログラムの機能としては、ゲー トウェイから来たデバイスアクセスの GPIO への中継, ゲートウェイへの接続、ノード状態やログのゲートウェイ への送信機能を持つ. ノードの発見とゲートウェイへの接 続は, プライベートネットワーク内のブロードキャストに よって行う.

#### 4.3 ゲートウェイの設計

ゲート ウ ェ イ は, Web サーバと し て プロ グラ ミ ン グ機 能を提供するとともに、パブリックネットワークからの組 込み機器へのアクセス、外部のクラウドサービスへの中継, およ び開発し たプロ グラ ムのデプロ イ のサポート を 行う . ゲート ウ ェ イ に接続さ れたノ ード は, ゲート ウ ェ イ 内部で 仮想的な組込みデバイスとして状態を保持して管理するこ

Embedded Systems Symposium 2015

とができる. これによって、デバイスの変化の検知やデバ イスで不足する機能のソフトウェア的な実装などを可能に する. また、ノードデバイスの外部クラウドサービスへの アクセスをプロキシとして中継することで、アクセス制御 を行いセキュリティを向上させる.

#### 4.4 コマンド および API の設計

表 1 コマンド スクリプト における命令リスト

Table 1 command list of the command script for sensing/actuating.

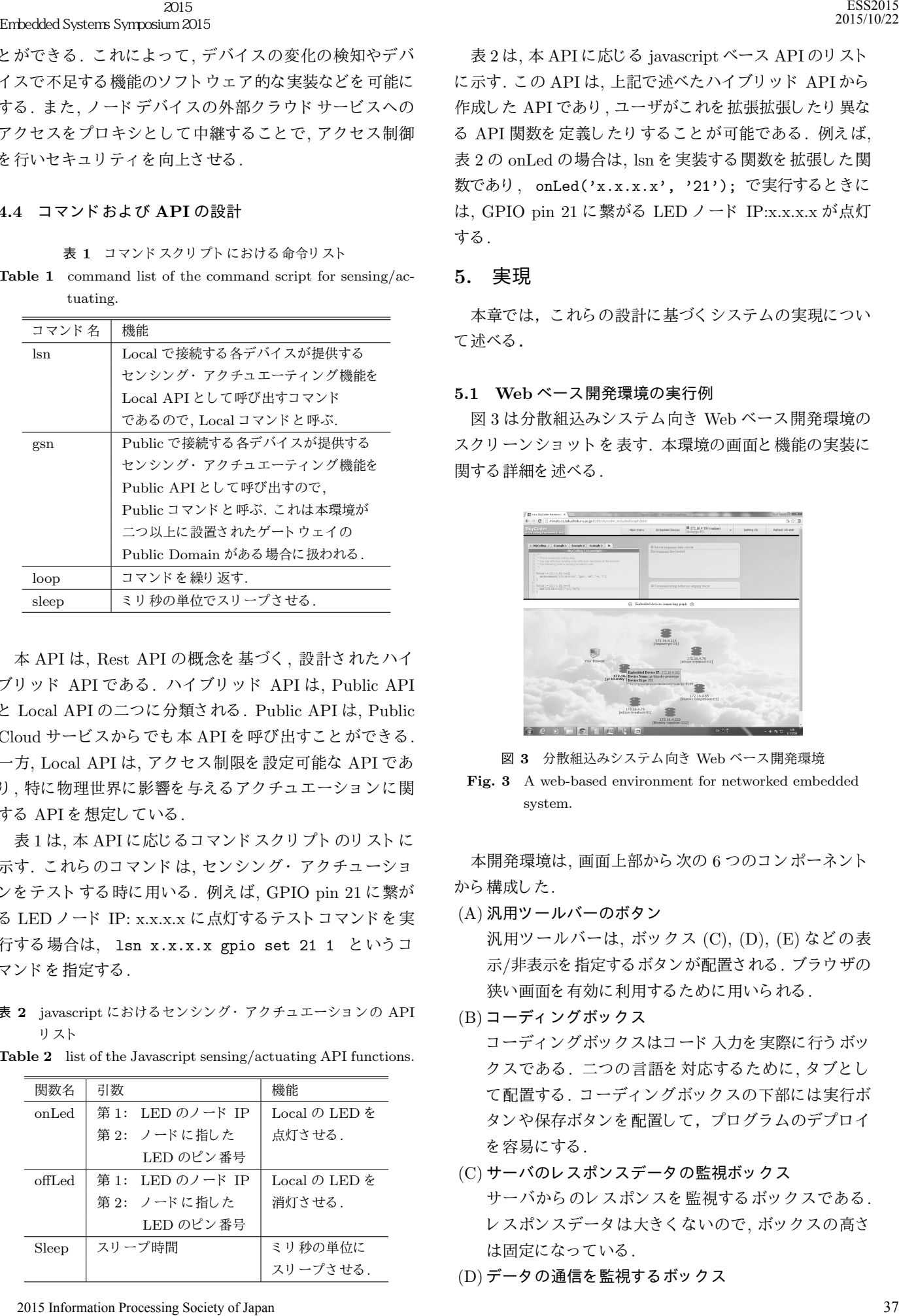

本 API は, Rest API の概念を 基づく , 設計さ れたハイ ブリ ッ ド API である . ハイ ブリ ッ ド API は, Public API と Local API の二つに分類さ れる . Public API は, Public Cloud サービスからでも本 API を呼び出すことができる. 一方, Local API は, アク セス制限を 設定可能な API であ り, 特に物理世界に影響を与えるアクチュエーションに関 する API を 想定し ている .

表 1 は, 本 API に応じるコマンド スクリプト のリスト に 示す. これらのコマンドは、センシング・アクチューショ ン を テスト する 時に用いる . 例えば, GPIO pin 21 に繋が る LED ノ ード IP: x.x.x.x に点灯する テスト コ マン ド を 実 行する 場合は, lsn x.x.x.x gpio set 21 1 と いう コ マンド を 指定する.

表 2 javascript におけるセンシング・アクチュエーションの API リ スト

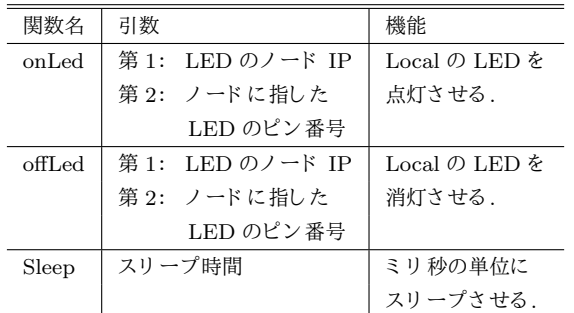

Table 2 list of the Javascript sensing/actuating API functions.

表 2 は, 本 API に応じる javascript ベース API のリスト に示す. この API は. 上記で述べたハイブリッド API から 作成した API であり、ユーザがこれを拡張拡張したり異な る API 関数を定義したりすることが可能である. 例えば, 表 2 の onLed の場合は, lsn を 実装する 関数を 拡張し た関 数であり, onLed('x.x.x.x', '21'); で実行するときに は, GPIO pin 21 に繋がる LED ノ ード IP:x.x.x.x が点灯 する.

#### 5. 実現

本章では, こ れら の設計に基づく システムの実現につい て述べる.

#### 5.1 Web ベース開発環境の実行例

図 3 は分散組込みシステム向き Web ベース開発環境の スクリーンショットを表す. 本環境の画面と機能の実装に 関する 詳細を 述べる .

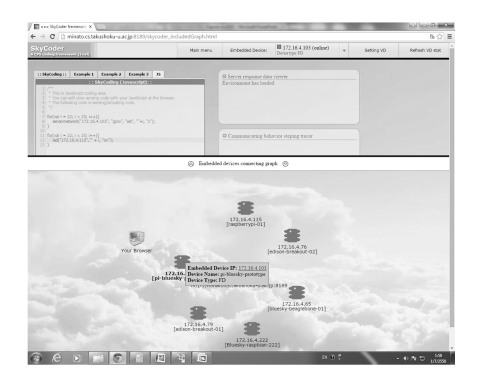

図 3 分散組込みシステム向き Web ベース開発環境

Fig. 3 A web-based environment for networked embedded system.

本開発環境は, 画面上部から次の6つのコンポーネント から 構成した.

(A) 汎用ツールバーのボタン

汎用ツールバーは, ボックス (C), (D), (E) などの表 示/非表示を指定するボタンが配置される. ブラウザの 狭い画面を有効に利用するために用いられる.

- (B) コーディ ングボッ ク ス コーディングボックスはコード 入力を実際に行うボッ クスである. 二つの言語を対応するために, タブとし て配置する. コーディングボックスの下部には実行ボ タンや保存ボタンを配置して、プログラムのデプロイ を容易にする.
- (C) サーバのレ スポンスデータ の監視ボッ ク ス サーバからのレスポンスを監視するボックスである. レスポンスデータは大きくないので、ボックスの高さ は固定になっている.
- (D) データ の通信を監視する ボッ ク ス

データ の通信の監視結果を 表示する . 通信によ っ て大 き さ が異なる ので, ボッ ク スの高さ は調整可能に設計 される.

- (E) 全デバイ スの接続状態を監視する ボッ ク ス 接続する 組込み機器全体の接続状態を 表示する . こ れ は数が多いため, スクロール可能である.
- (F) 全デバイ スの接続状態の可視化 接続する 多様な組み込み機器が 50 個以上の場合には, (E) では, 見づらくなるため, その接続状態をグラフで 可視化する.

プログラミングした後実行ボタンを押すと,オンライン で対象とするセンサ·アクチュエータのノードと連携して, 物理エンティティの変化を監視することが可能になる.

実行中には, ボックス (C) で各命令や API を提供する サーバのレスポンスデータをオンラインに監視することが できる. 実行終了後に, ボックス (D) によって, データ通信 の時系列データを確認することができる. これは、ブラウ ザ,ゲートウェイと組込みシステムそれぞれで通信プロト コルに組み込まれたタイムスタンプを用いて表示する.

これによって, システムを開発する際に, 各アプリケー ションに応じる各命令の実行の待ち時間を確認すること が可能になる. これによって, アプリケーション開発時に チューニングや最適化を行うことができる. 例えば、待ち時 間が長い場合に、サーバの負荷やネットワークのトラフィッ ク量に応じて、センシングの頻度を減らしたり、他のノー ドに切り替えることも可能になる.

#### 5.2 タイムスタンプ付属データの通信シーケンスの監視

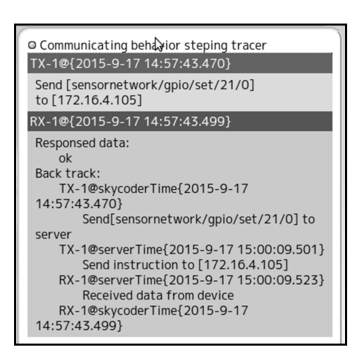

図 4 タイムスタンプ付属データの通信シーケンスの監視

Fig. 4 Monitoring the Sequence of Data Communication with Timestamps.

図 4 は (D) の実現に示す. タイムスタンプは, Blueskyserver[8] が提供する Server-ET-Timestamp と ET-Server-Timestamp である HTTP のレスポンスヘッダにスタンプ されたデータを, コールバックで DOM のエレメントに書 き加える方法で実現する. Bluesky-server のタイムスタン プのデータは, システム時刻の生データであるので, ブラウ ザで GTM に変換する 必要である . Server-ET-Timestamp

は、組込みノードに命令を渡す前にスタンプされた時刻であ り , ET-Server-Timestamp は組込みノ ード がその命令を 受 け取って反応したときにスタンプされた時刻である. ブラ ウザのタイムスタンプは、ブラウザの時刻で Bluesky-server にデータを送受する前後にスタンプされたデータで実現 した.

#### 6. 評価実験

本章は, 評価実験, 実験結果と 考察を 述べる .

#### 6.1 実験

本実験は, 開発コ スト と システムの性能に関し て, 本環境 のと 従来の開発のを 比較する 開発実験の評価である . 開発 実験は, 開発コストが分かるように簡潔なアプリケーショ ン (以下, アプリ) を開発する. アプリは, ブラウザ上のボ タンにクリックしたことによって, Raspberry Pi に付け加 えた LED ノ ード を , 点灯し たり , 消灯し たり する も のであ る. 本アプリでは、データの通信のタイムスタンプが確認 できるようにする. アプリの開発は,本環境におけるアプ リ 開発と 従来の開発方法の両方で開発する . 本環境によ る 開発は図 3 で示したブラウザだけで開発する. 従来の開発 は, RaspberryPi 上に起動する node.js における Web サー バと LED の点灯·消灯の機能を開発した後にブラウザ上 起動するアプリを開発するものである. そして、開発コス ト とシステムの性能をそれぞれに把握する. 開発コストは コーディングと開発時間である. システムの性能は, デー タ 通信シーケン スにおいて LED を 点灯・ 消灯する のにど の程度遅延するかについて、ラウンドトリップディレイタ イム (RTT) を測定する. 2016 Information Processing Society of Japan 38 (1935) 2016 10: 2017 10: 2017 10: 2017 10: 2018 2017 10: 2017 10: 2017 10: 2017 10: 2017 10: 2017 10: 2017 10: 2017 10: 2017 10: 2017 10: 2017 10: 2017 10: 2017 10: 2017 10:

#### 6.2 結果と 考察

表 3 は, 開発コストの比較を示す. 本開発環境によるア プリ の開発は, サーバを 開発し なく てよ いため, サーバの開 発にかかるコスト が 0 になり, 6 行の少ないコード で 5 分 だけで本アプリを簡易に開発することが可能である.

表 3 開発コスト Table 3 Cost of Development.

|      |              | アプリ |          | 合計  |
|------|--------------|-----|----------|-----|
| 従来の開 | コーディング行数 (行) | 155 | 90       | 245 |
| 発    | 開発時間 (分)     | 100 | 90       | 180 |
| 本環境で | コーディング行数 (行) | 6   |          |     |
| の開発  | 開発時間 (分)     | 5   | $\theta$ | 5   |

表 4 は、Local Network のデータの通信経路において LED を 一回に点灯する のにかかる RTT を 計測し てシステ ムのオーバヘッドを示す. 本環境では、従来の開発方法よ り 2m 秒実行時間が少ないことが明らかになった.

表 4 システムの性能

Table 4 Performance of System.

|                 | $RTT$ (msec) |
|-----------------|--------------|
| 従来の開発方法で開発したアプリ |              |
| 本環境で開発したアプリ     |              |

## 7. 関連研究

電力設備専用である遠隔制御・ 監視可能なネットワーク 組み込みシステムの統合 [10] が存在する . こ のシステムは Telnet ベースと Web server ベースのシステムとして開発 された. 両者とも組込みシステム上で起動するプログラム である. メモリの資源の制限やプロセッサの処理能力に制 限がある組込みシステムに対しては、Telnet インタフェー スを提供する. Web server ベースは小さいサーバとして動 作することから、計算機資源がある程度豊富なシステムを 対象としている. しかし, Telnet ベースのものはデバイス に直接の外部コマンドでアクセスできることから、セキュ リティ面で問題がある. 特に、ターゲットとなる電力設備 は、外部から自由にアクセスかつ制御が可能となっている と 問題を 引き起こ す可能性がある . 2016 Society of Activity of Activity of Activity of Activity of Activity of Activity of Activity of Activity of Activity of Activity of Activity of Activity of Activity of Activity of Activity of Activity of Activity of

Xively[11] は, プロダクト とユーザとの間をセキュアに 接続するクラウド サービスであり, IoT のデータが備える スケーラビリティへの対応や、データベース、可視化機構を 提供し ている . Xively では, 通信自体の時間情報は取得す る こ と ができ ない. そのために, 分散型の組込みシステム では、通信オーバヘッドへの対応が難しい. 本システムで は, センサデータ そのも のの時間情報に加えて, 通信自体の 時間情報を取得し, 可視化することができる. これによっ て, 通信ま で含めたチュ ーニングを 可能になる .

Orion[12] は, 2011 年に Eclipse Public License (EPL) の 基に開始されたプロジェクト である. このプロジェクトは. ブラ ウ ザにおけ る ク ラ ウ ド 上で HTML, JavaScript, CSS などを含む Web ページが開発できる統合ツールを提供す る のが目標である . 本システムでは CPS/IoT の要求であ る センサデータ や通信シーケン スを 監視可能であり , それ らのデータを統合環境内で同時に表示することができる点 が異なる.

## 8. おわりに

本報告では, CPS や IoT などの分散組込みシステム向き Web ベース開発環境を 開発について述べた. 本開発環境 はブラウザにおいて、プロトタイピング向きのコマンドラ インインタフェースと、プログラミング向きの Javascript ベースの両方の環境を提供した. また、通信シーケンスに ついてタイムスタンプ付きのデータを取得し、ブラウザで 表示させることにより、接続状態やデータ通信の確認を可 能にした. 実際に, 簡単なアプリケーションを開発して,

本システムを用いることで容易にプログラミング可能であ ることを示した.

今後の課題は、現在ブラウザで作成したプログラムの別 マシンへのデプロイ機能を実装することである. また, 現 在の Javascript API は低レ ベルのも のが用意さ れている だ けなので、これをクラス化,階層化することで、マシンや環 境の変更に対して, より適合しやすいものとする. さらに, こ のシステムを CPS/IoT の題材に対し て適用し , 本システ ムの有効性について検証を 行う 予定である .

#### 参考文献

- [1] Lee, E. A.: Cyber-Physical Systems: Design Challenges, 11th IEEE Symposium on Object Oriented Real-Time Distributed Computing (ISORC), pp. 364–369 (2008).
- [2] Rajkumar, R. R. et al.: Cyber-Physical Systems: The Next Computing Revolution, Proceedings of the 47th Design Automation Conference, pp. 731–736 (2010).
- [3] steering Group, T. C.: Cyber-Physical Systems Executive Summary, The CPS steering Group (online), available from  $\langle$ http://iccps2012.cse.wustl.edu/\_doc  $/CPS$ -Executive-Summary.pdf $\angle$  (accessed 2015-07-01).
- [4] Gubbi, J. et al.: Internet of Things (IoT) A vision architectural elements and future directions, Future Generation Computer Systems 29, pp. 1645–1660 (2013).
- [5] 岩野和夫, 高島洋典: サイバーフィジカルシステムと IoT(モノのインタネット), 情報処理, Vol. 57, No. 11, pp. 826–834 (2015).
- [6] Imai, T.: —Scratch と Raspberry Pi の遊び方—, ( オン ライン), 入手先 〈http://pushl.net/teach/〉 (参照 2015- $07-01$ ).
- [7] Foundation, E.: What is Eclipse and the Eclipse Foundation?, The Eclipse Foundation (online), available from  $\langle \text{https://eclipse.org/org/}\rangle$  (accessed 2015-06-20).
- [8] AMONTAMAVUT, P.: Bluesky-CPS, bluesky and Hayakawa Laboratory (online), available from  $\langle$ https://github.com/Bluesky-CPS $\rangle$  (accessed 2015-09-15).
- [9] Di Lauro, R., Lucarelli, F. and Montella, R.: SIaaS Sensing Instrument as a Service Using Cloud Computing to Turn Physical Instrument into Ubiquitous Service, Parallel and Distributed Processing with Applications (ISPA), 2012 IEEE 10th International Symposium on, pp. 861–862 (online), DOI: 10.1109/ISPA.2012.135 (2012).
- [10] JenHao Teng, C.-Y. T. and Chen, Y.-H.: Integration of Networked Embedded Systems into Power Equipment Remote Control and Monitoring, TENCON 2004, pp. 566–569 (2004).
- [11] xively Logmeln: Solutions by Department, xively (online), available from  $\langle$ https://xively.com/solutionsdepartment/ $\rangle$  (accessed 2015-07-06).
- [12] developerWorks: Eclipse Orion の 紹 介: ク ラ ウ ド の 中 で ク ラ ウ ド に 対 応 , developerWorks of IBM( オ ン ラ イ ン ) , 入 手 先 hhttp://www.ibm.com/developerworks/jp/cloud/library/clorionsummary/ $\rangle$  (参照 2015-09-15).